## Edison V2.0 Acceleration Calibration

Edison V2.0 robots are equipped with wheel encoders to ensure straight driving. Sometimes these encoders need a quick calibration to ensure that there is even power distribution at take-off.

This barcode activates Edison's 'Drive Calibration' program. The program drives Edison back and forth at each speed checking the encoder values.

## Reading the barcode

- 1. Place Edison facing the barcode on the right side
- 2. Press the record (round) button 3 times
- 3. Edison will drive forward and scan the barcode

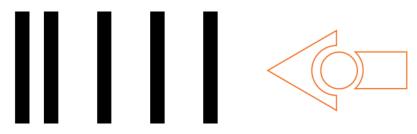

Barcode - Drive Calibration

## What to do

Place Edison down on a flat surface and press the play (triangle) button twice.

Edison will drive back and forth at different speeds, calibrating both the left and right power distribution.

Once the calibration is complete, Edison can programed with a barcode or from one of the programming languages as normal.